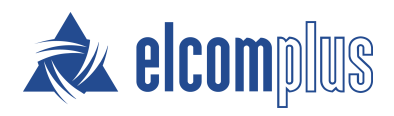

# SmartPTT System Requirements

September 2021

# Introduction

SmartPTT-based dispatch system can include several dispatch consoles, SmartPTT Radioservers and communication channels connecting them. Thus, technical requirements are related to the following system components:

- SmartPTT Dispatcher
- SmartPTT Radioserver Configurator
- Communication channels connecting SmartPTT Dispatcher and SmartPTT Radioserver, and communication channels connecting SmartPTT Dispatcher, MOTOTRBO repeaters, and control stations.

Number of the required components can increase. This depends on the product type and required functionality.

# Minimum System Requirements for SmartPTT Dispatcher

## Software Requirements

SmartPTT Dispatcher can be installed and used on Windows computers only.

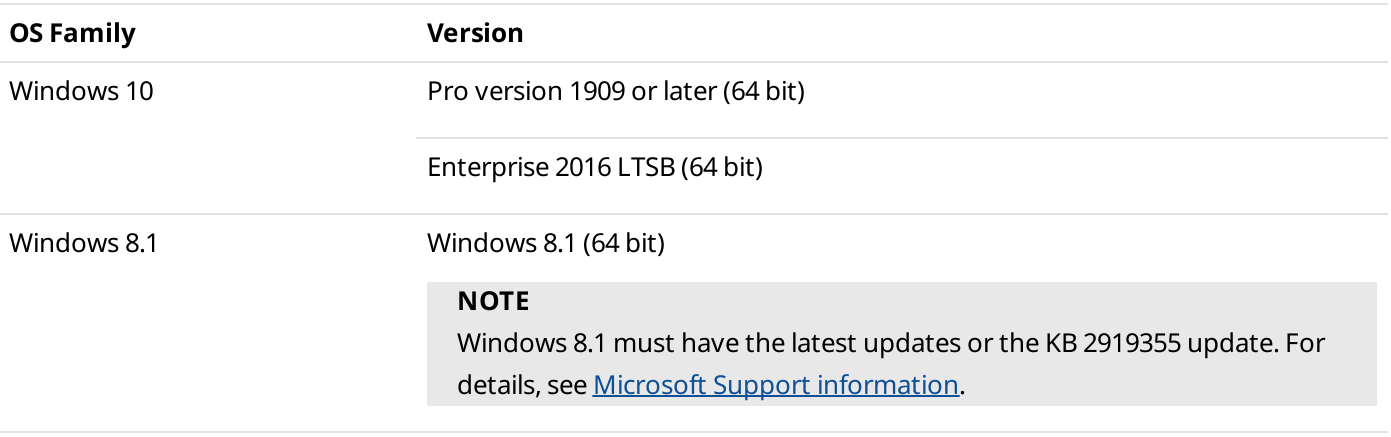

#### **NOTE**

To ensure operating system security and SmartPTT stable operation, it is recommended to install the latest Windows updates.

### Hardware Requirements

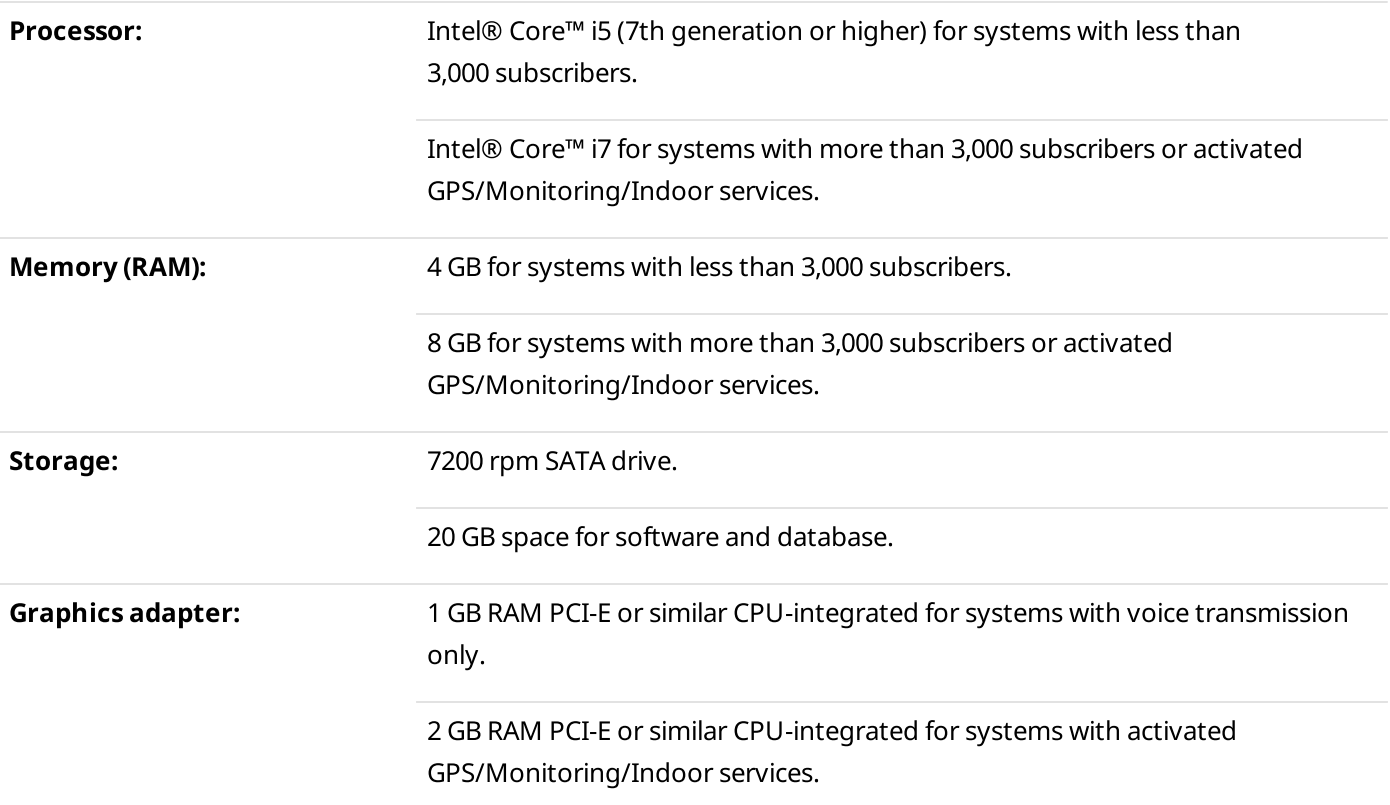

Minimum System Requirements for SmartPTT Dispatcher

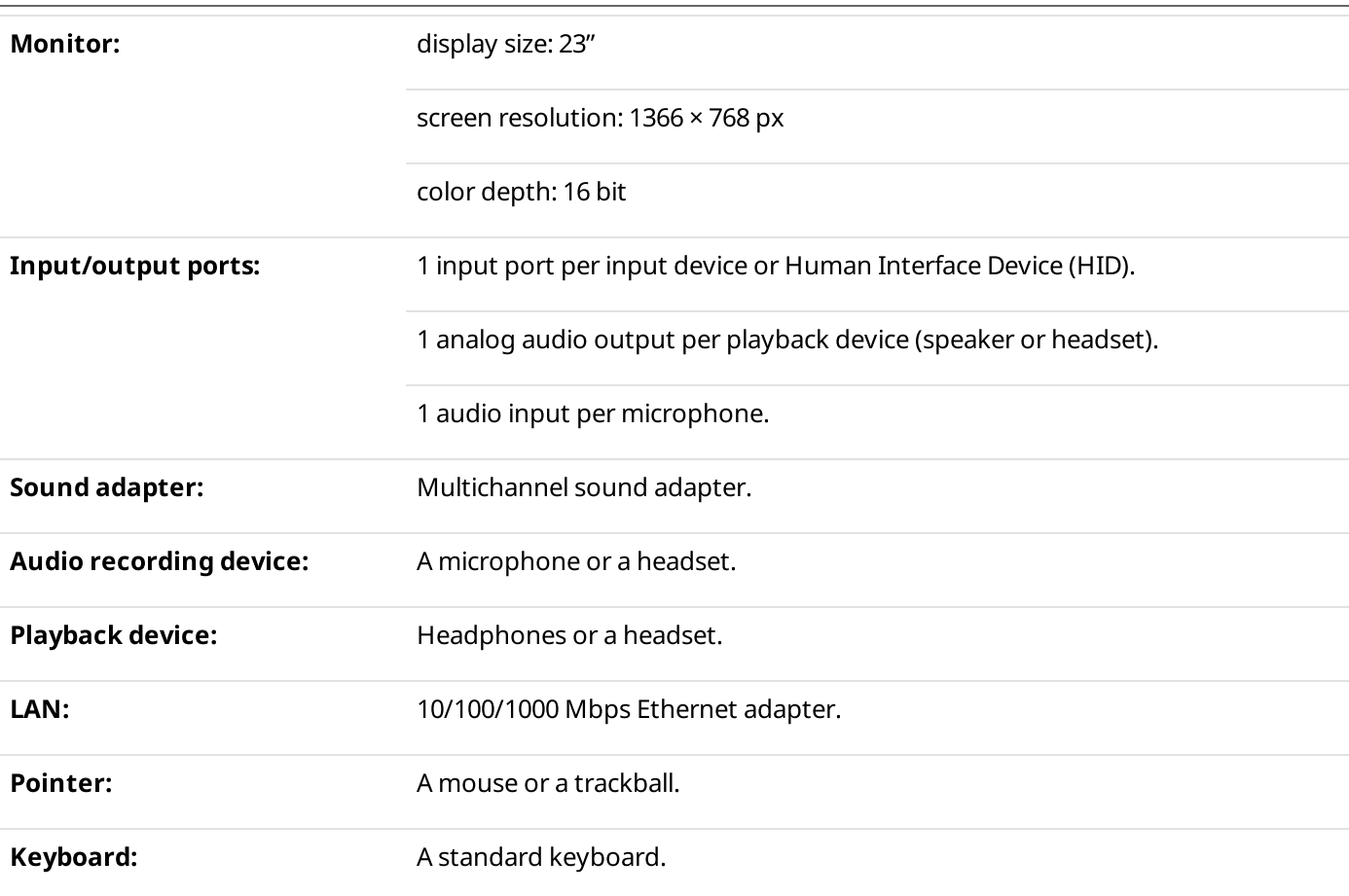

#### NOTE

These are standard system requirements for SmartPTT Dispatcher. They can change depending on the configuration, complexity and/or workload of the system.

# Minimum System Requirements for SmartPTT Radioserver

## Software Requirements

SmartPTT Radioserver can be installed on Windows computers only.

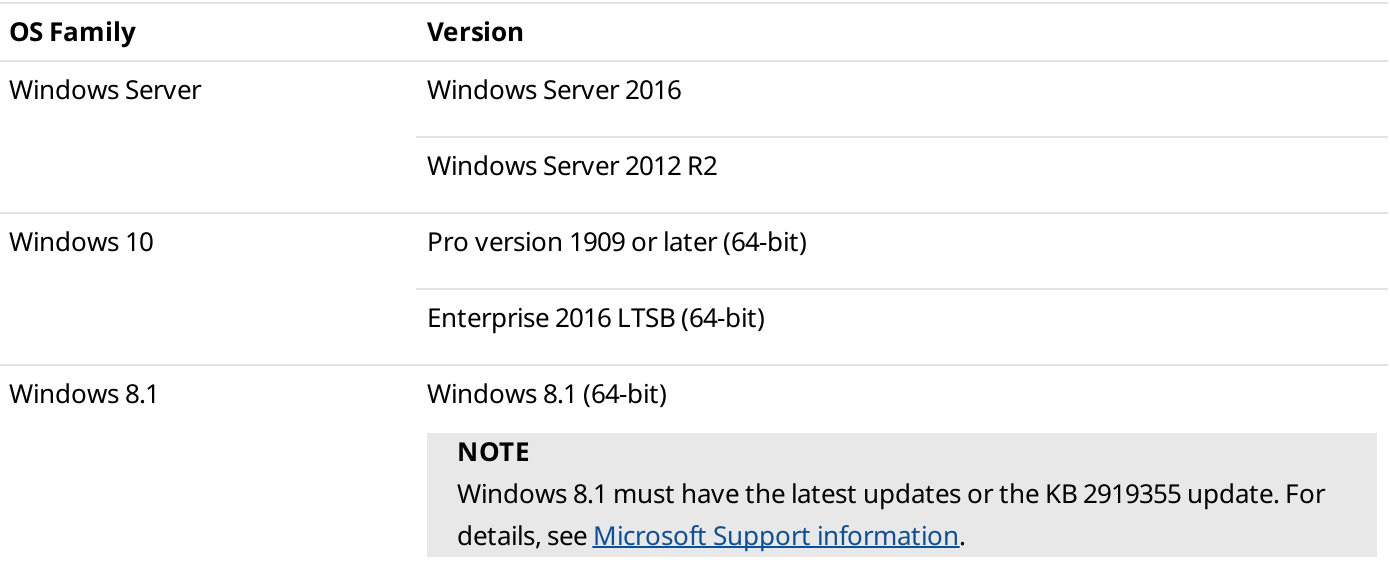

#### **NOTE**

To ensure operating system security and SmartPTT stable operation, it is recommended to install the latest Windows updates.

## Hardware Requirements

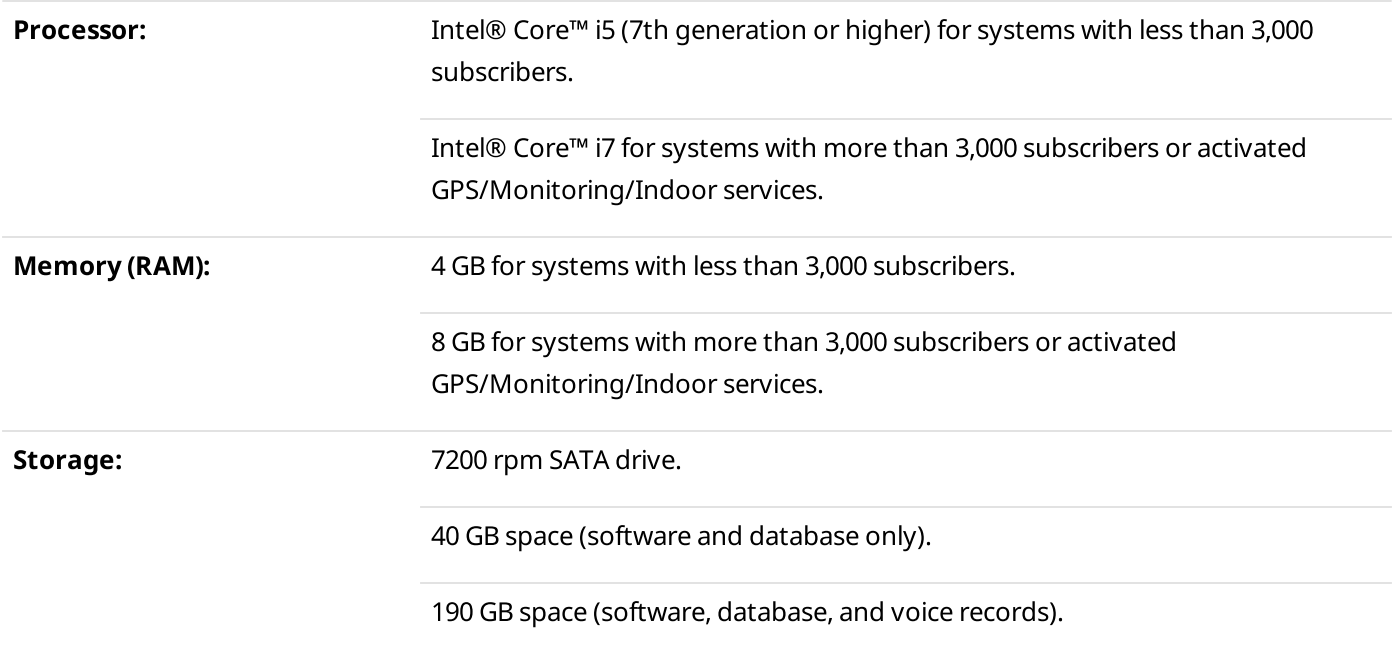

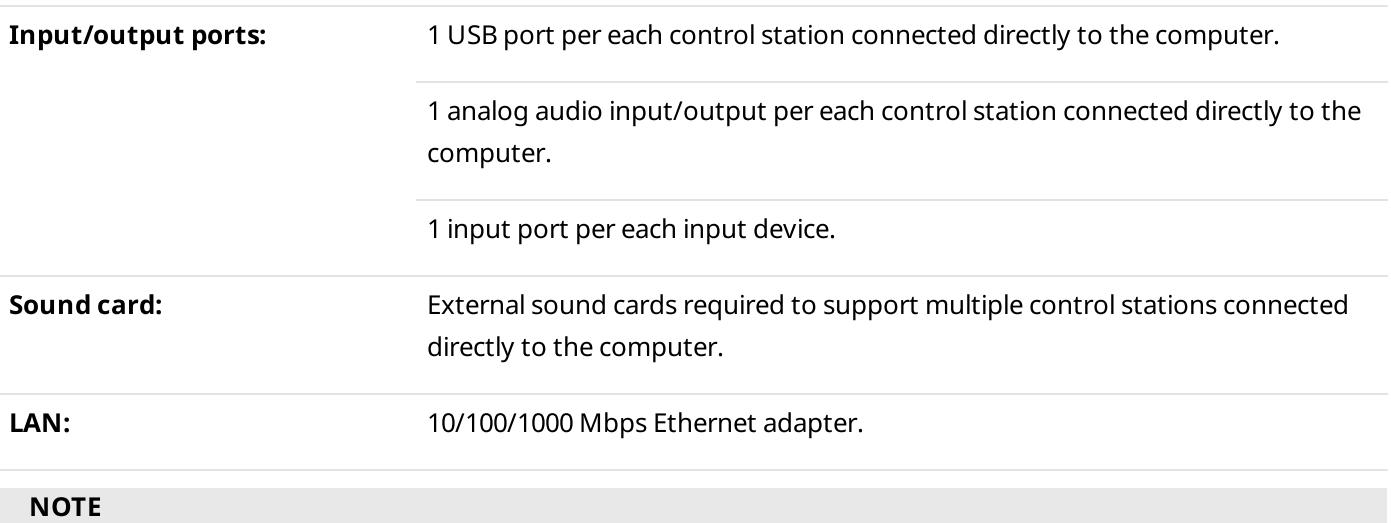

These are standard system requirements for SmartPTT Radioserver. They can change depending on the configuration, complexity and/or workload of the system.

# Networking Requirements

## Network Quality

Computer networks where SmartPTT is installed and used, must comply with the following requirements:

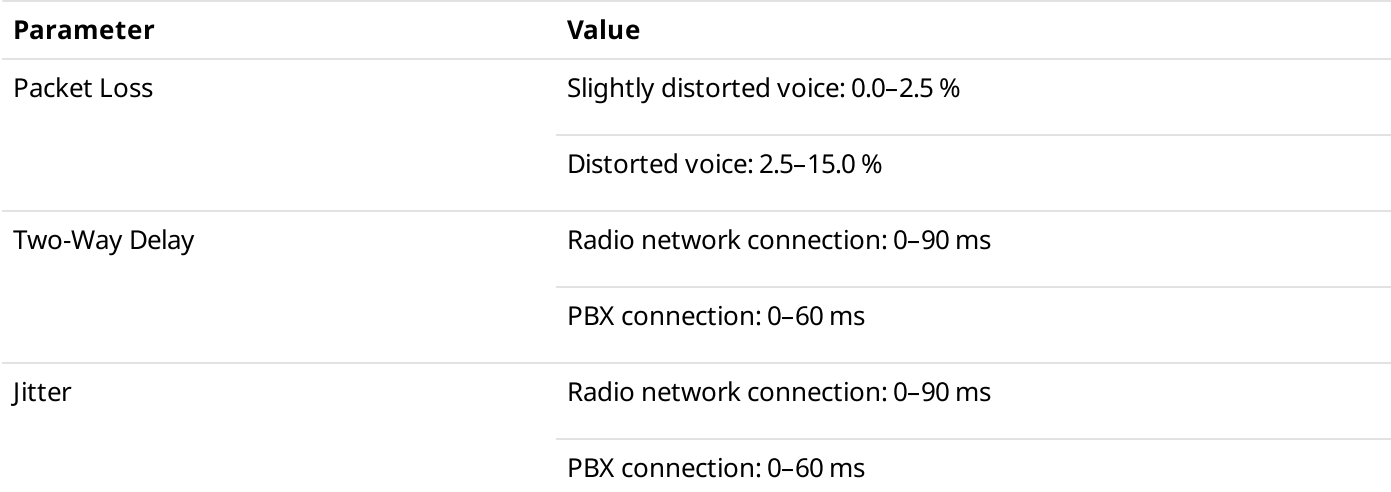

IP access to the radio network means the connection to hardware/software solution that provides access to the radio network:

- Connection to an RG-1000e device.
- Connection to repeaters:
	- Master repeater (for voice calls and monitoring).
	- Other repeaters (for monitoring).
- Connection to a computer with a MNIS Data Gateway Relay application.
- Connection to a computer with Device Discovery and Mobility Service (DDMS).
- Connection to the XRC controller (Connect Plus).
- Connection to the XRT gateway (Connect Plus).
- Capacity Max System Server (CMSS) connection.

#### **NOTE**

Motorola radio hardware may have more specific requirements for the above parameters. For this information, refer to the respective hardware documentation.

## Bandwidth Requirements

Computer networks where SmartPTT is installed and used must provide specific bandwidth between the computer with SmartPTT Radioserver and the other IP devices of the dispatch system. All following requirements are applicable to one-way transmissions.

## Voice transmission

All following requirements are applicable to a single voice stream.

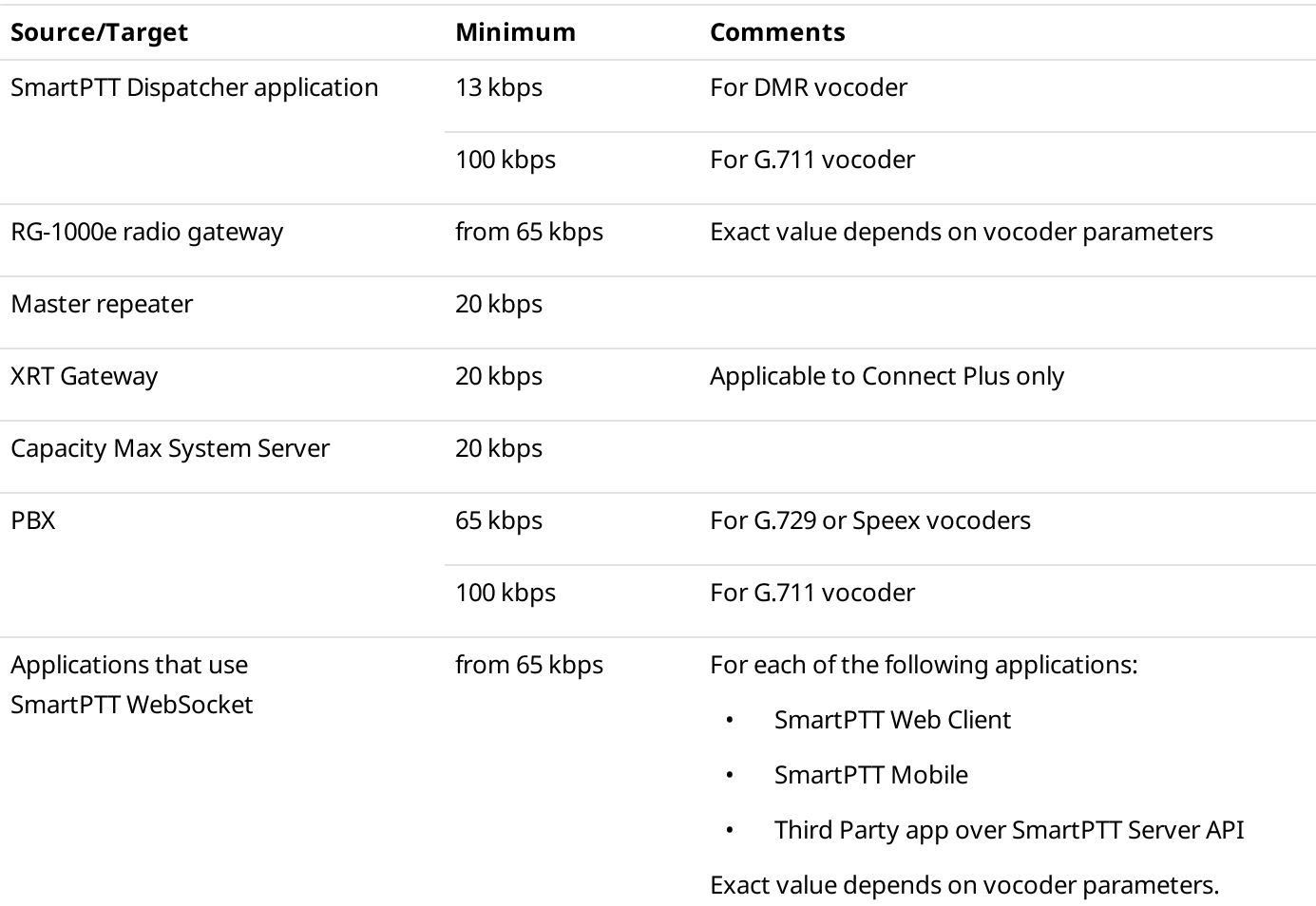

Required bandwidth should be increased if you use the bridging, cross patches, conference calls, or voice communication between dispatchers. For details on increased bandwidth, contact Elcomplus LLC representative in your region.

If you have an alternate/redundant SmartPTT Radioserver, the bandwidth to that computer must comply with the synchronization settings between the main and redundant servers.

Voice traffic between SmartPTT Dispatcher applications (the Dispatchers feature) is not sent to SmartPTT Radioserver. To provide this feature, the bandwidth between dispatcher computers must be 65 kbps or more per each configured contact.

### Data transmisison

In SmartPTT, data transmisison includes text messages, indoor and outdoor location, telemetry information and control commands.

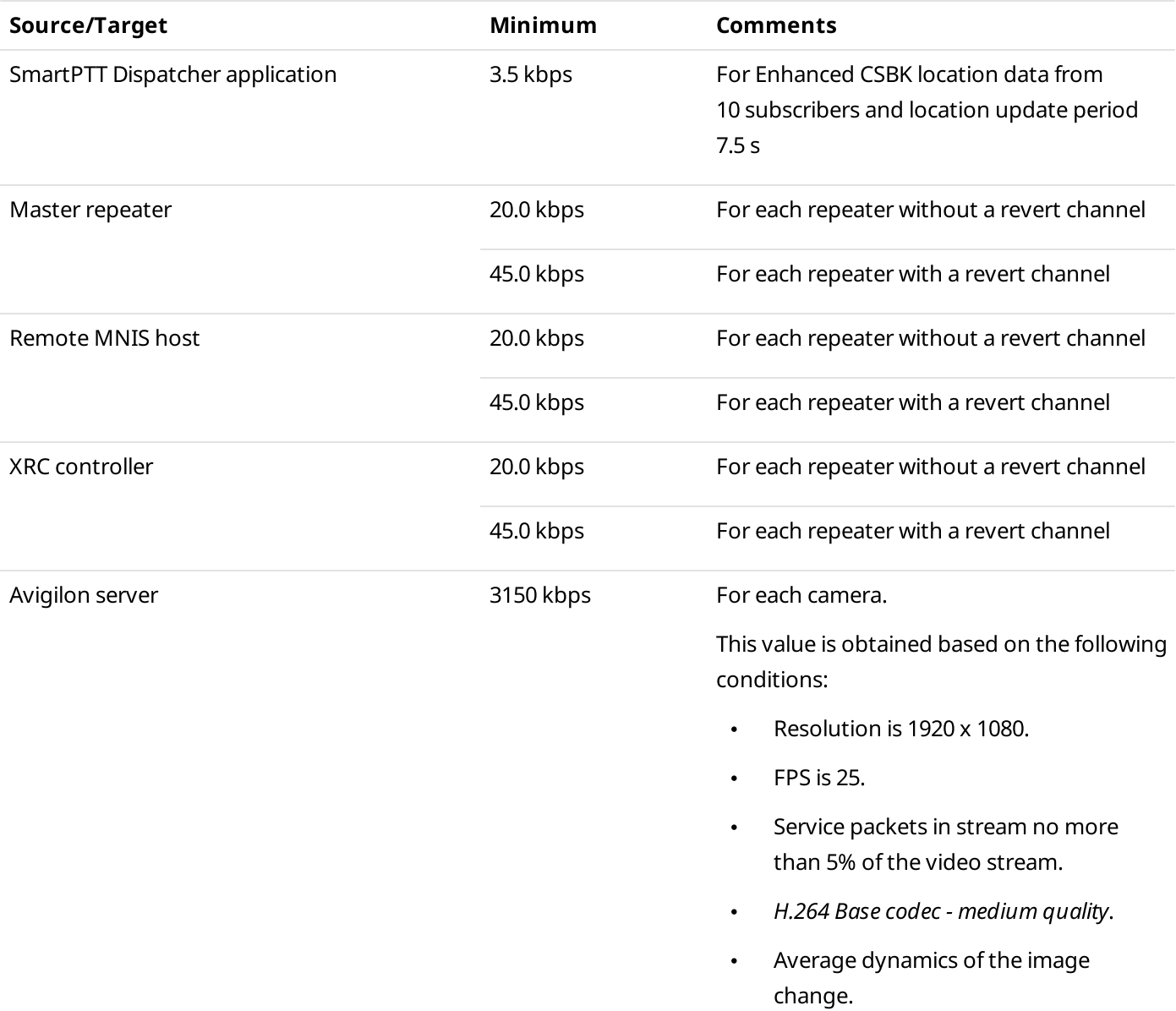

Bandwidth must be increased if you activate and use the Bridging feature in SmartPTT Radioserver, create a cross patch, or organize a conference call.

If you have a redundant SmartPTT Radioserver, the bandwidth to that computer must comply with the synchronization settings between the main and redundant servers.

## Monitoring service

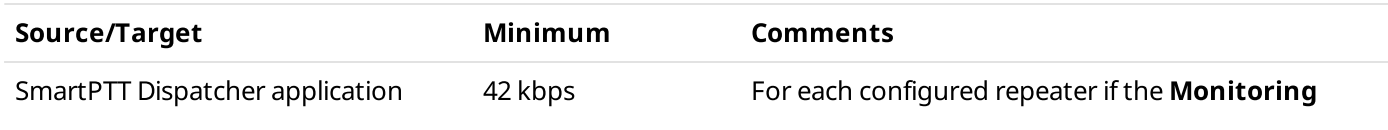

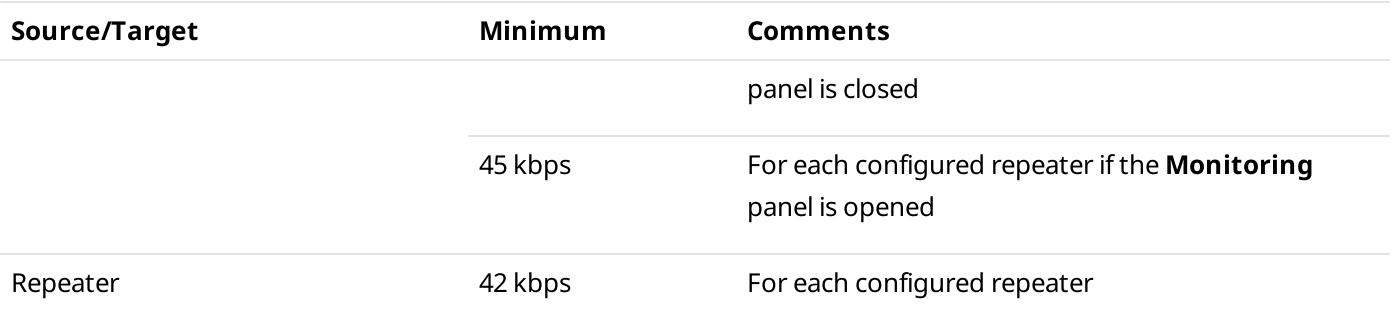

# Support and Compatibility

## MOTOTRBO Infrastructure

SmartPTT supports the following MOTOTRBO firmware and software:

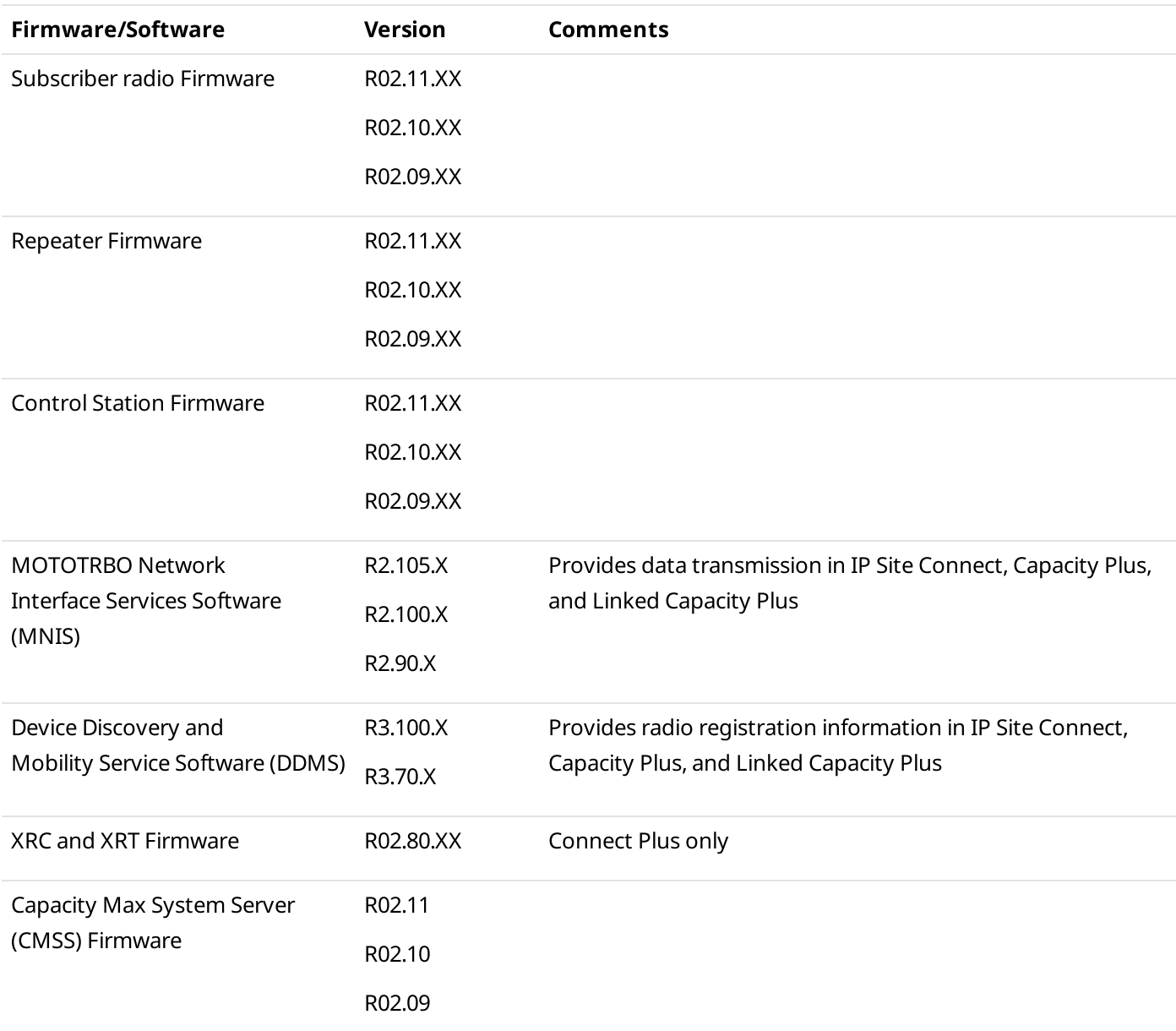

Additional information on infrastructure:

- Within the radio system, all repeaters, subscriber radios and control stations should use the same or compatible firmware versions.
- If you activate the Bridging feature, you should bridge only the radio fleet objects which are associated with the same or compatible firmware versions.
- Access and operation in radio systems for SmartPTT require separate licensing.

## Elcomplus Products

SmartPTT is compatible with the following Elcomplus LLC products:

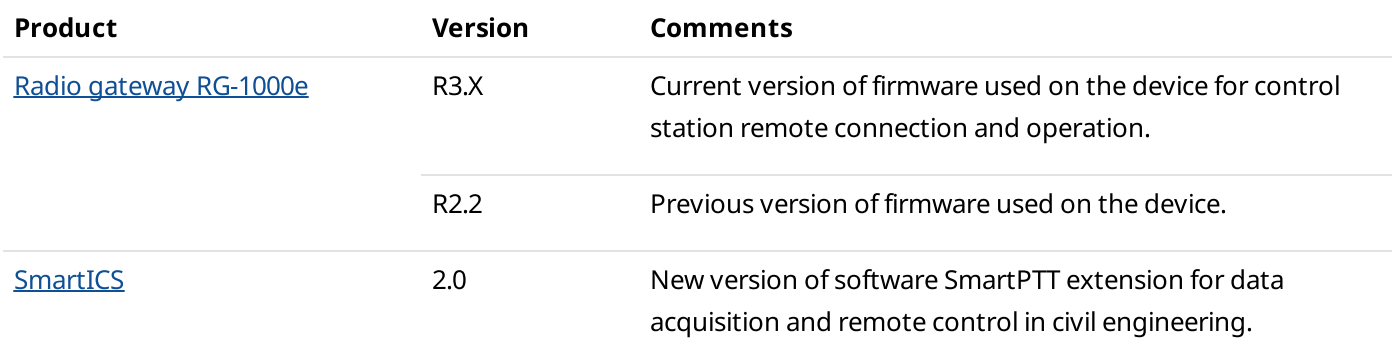

## Third Party Products

SmartPTT is compatible with a range of third-party products. Below you will find a list of hardware and software products that proved to be compatible with the SmartPTT applications.

## Database Management Systems

SmartPTT uses Microsoft SQL Server as a database. The following versions are supported:

- Microsoft SQL Server 2014 Express
- Microsoft SQL Server 2008 R2 Enterprise

For information on use of other Microsoft SQL Server versions and editions, submit a request to **[SmartPTT](http://support.smartptt.com/hc/en-us)** Technical [Support](http://support.smartptt.com/hc/en-us) Center.

## Option Boards

- Connect-RTLS RF800 (BluFi Wireless).
- K-TERM 44 (Kilchherr Elektronik AG).

#### Beacons

- Connect-RTLS RF800 (BluFi Wireless).
- K-TERM 70IC Beacon Transmitter (Kilchherr Elektronik AG).
- iBeacons.

### Option Boards Software

SmartPTT supports MOTOTRBO™ option boards programmed using Tallysman Sprite Configurator. Use the version 0.3.16 for the Movement Reports Restoration feature.

These software versions are incompatible and they do not provide both features to one option board.

### Sound cards

- Internal PCI-E Sound Blaster Audigy RX.
- External Sound Blaster X-Fi Go.
- ESI MAYA44XTe.
- ICON Digital Cube Pro USB.

#### Accessories

SmartPTT supports HID-compliant devices. The devices listed below have been tested in SmartPTT and are fully compatible with it.

- Desktop USB microphone D-9 by [Holmco](https://holmco.de/en/product-category/desk-intercoms/d-9-usb-en)
- Desktop USB microphone [PS12](http://www.peitel.de/en/products/pmr-products/desktop-microphones-desktop-systems/ps12-usb.html) by pei tel
- Desktop microphone [DM-160](http://www.cxd-radio.com/product/zhongxingjiangzaoshi_12) by CXD
- Desktop USB microphone [VM-1S™](https://essentialtradingsystems.com/product/vm-1s-usb-dispatch-microphone/)
- Desktop USB microphone [TM-2](https://www.imtradex.de/en/products/control-centers/TM2) USB V2
- Desktop USB microphone VCC-3 USB [Command](https://essentialtradingsystems.com/product/vcc-3-usb-command-console/) Console
- Desktop USB microphone VCC-2 USB [mini-Command](https://essentialtradingsystems.com/product/vcc-2-usb-desktop-station/) Console
- Push-to-talk button PTT-13 by [Imtradex](https://www.imtradex.de/en/products/ptt-units/PTT_13)
- USB corded headsets Blackwire C310-M and C320-M by [Plantronics](https://www.plantronics.com/au/en/product/blackwire-310-320)
- Yellow foot switch X-keys XK-3 USB Switch Interface by P.I. [Engineering](https://xkeys.com/commercialfootswitchyellow.html)
- Modular console Tipro [TM-HHA-6AW](http://www.tipro.net/ecatalogue/speakerbox/) with analog interface without touchcomputer.

#### Hardware

- SmartPTT Dispatcher can be installed and used on **[BeFREE](http://www.tipro.net/ecatalogue/befree10/) 10** computers.
- SmartPTT supports the IP Gear Claro 30 SIP-gateway (by ESTel) for access to analog telephone networks.
- SmartPTT can connect to NexLog [recorders](https://www.eventidecommunications.com/nexlog-recording-systems) running under NexLog Recorder Software 2.8.2.
- SmartPTT can connect to [Avigilon](https://www.avigilon.com/products/acc/7#overview) system cameras using the Avigilon Control Center Server 7 software.

# Ports Used by SmartPTT System

All port numbers below are default ones. They can be changed if required. However, some port ranges are limited. For details, see the corresponding documentation and/or embedded help files.

## <span id="page-13-0"></span>Conventions

List of ports is available in the table view. Corresponding tables consist of the following columns:

#### Description

Explains what the port is used for.

#### Value

Number of the single port or the initial boundary of the port range (interpretation depends on the **Quantity** column). In the column, the following options are available:

- any port number is selected automatically.
- $\leq$  port number >  $-$  default port number.
- $\leq$  port number> $*$  port number can be used for simultaneous use by multiple connections.

#### Quantity

Number of ports that must be unlocked (including the one that is specified in the Value column):

•  $\leq$  -  $\leq$  mumber of ports  $\geq$  - number of ports in the range.

#### Initiator

Name of the process that initiates the connection. In the column, the following options are available:

- RadioService.exe name of the radioserver process (available for both main/primary and alternate/redunant radioservers).
- Client.exe name of the SmartPTT Dispatcher process (available on dispatch console computers only).
- external reference that the connection is initiated by an external process.

#### Direction

Shows if the connection request is incoming/inbound or outgoing/outbound. In the column, the following options are available:

- $\cdot$  *in* incoming/inbound request.
- out outgoing/outbound request.

#### Protocol

Type of the transport protocol that is used for data provision. In the column, the following options are available:

- TCP transmission control protocol.
- UDP user datagram protocol.

Brief description of each connection is provided in the table before the connection parameters (port numbers, quantities, etc.).

## Radioserver Host

Table below provides information about network ports that used by the radioserver computer. For information on table conventions, see [Conventions](#page-13-0).

- DBMS [Connection](#page-15-0)
- [MOTOTRBO](#page-15-1) Radio Systems
	- ERDM [Systems](#page-15-1)
	- IP Site [Connect](#page-15-2)
	- [Capacity](#page-16-0) Plus
	- Capacity Plus [Multi-Site](#page-16-1) (Linked Capacity Plus)
	- [Capacity](#page-17-0) Max
	- [Connect](#page-18-0) Plus
- Control [Stations](#page-18-1)
	- [MOTOTRBO](#page-18-1)
	- [APX](#page-19-0) and I/O
- [Clients](#page-20-0)
	- [Desktop](#page-20-0) Client
	- Web [Client](#page-20-1)
	- [SmartPTT](#page-20-2) Mobile
	- [Third-Party](#page-20-3) Apps
- [Services](#page-20-4)
	- [DDMS](#page-20-4)
	- [MNIS](#page-21-0)
	- [Email](#page-21-1)
- Add-on [Modules](#page-21-2)
	- Option Board [Features](#page-21-2)
	- Indoor [Tracking](#page-21-3) using Kilchherr
	- NexLog [Recording](#page-21-4) System
	- Avigilon [Connection](#page-22-0)
	- Phone Line [Connection](#page-22-1) over SIP trunk
	- Network [Monitoring](#page-22-2)

#### <span id="page-15-0"></span>DBMS CONNECTION

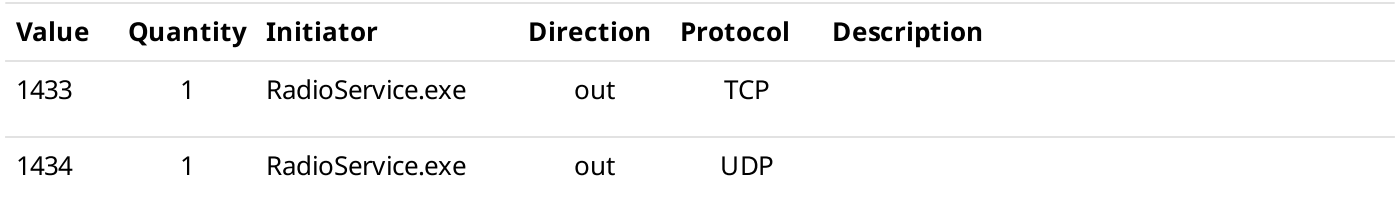

#### <span id="page-15-1"></span>ERDM SYSTEMS

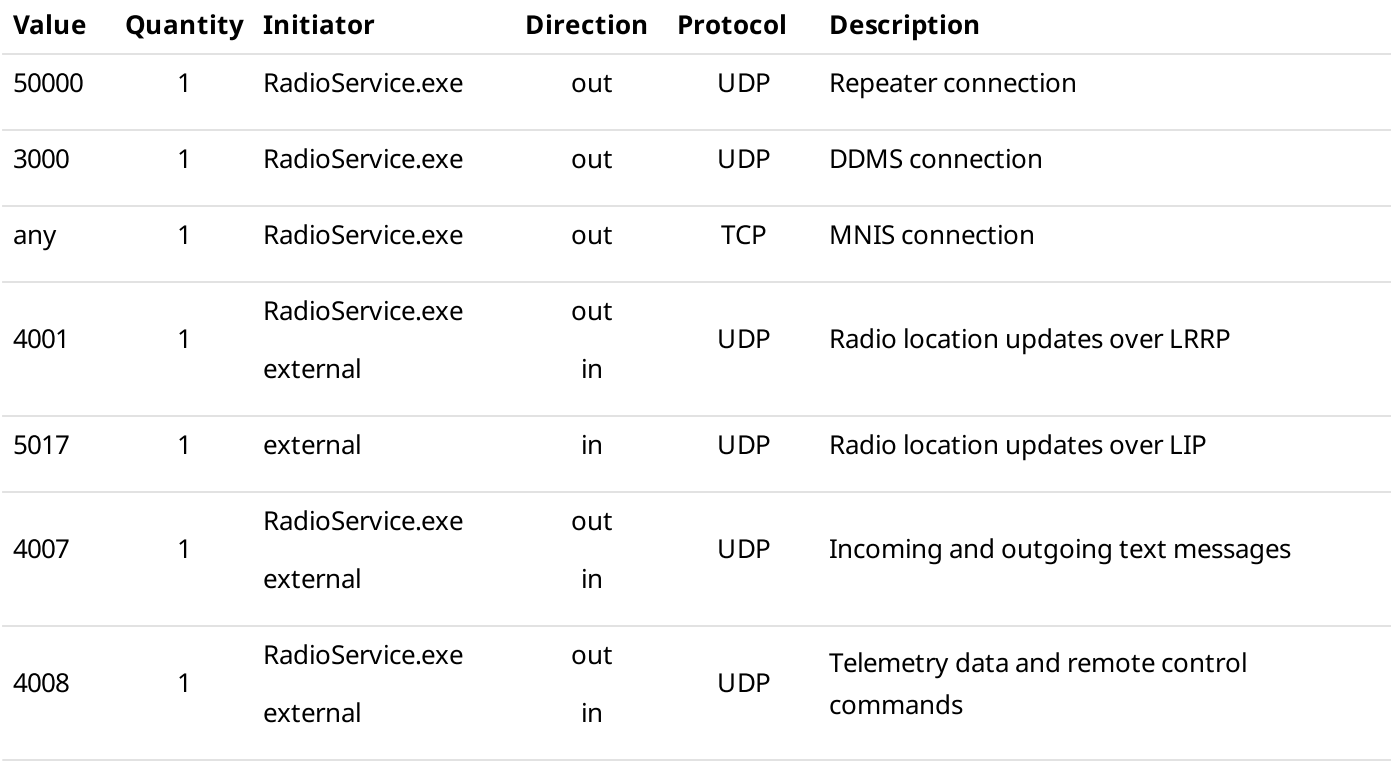

#### <span id="page-15-2"></span>IP SITE CONNECT

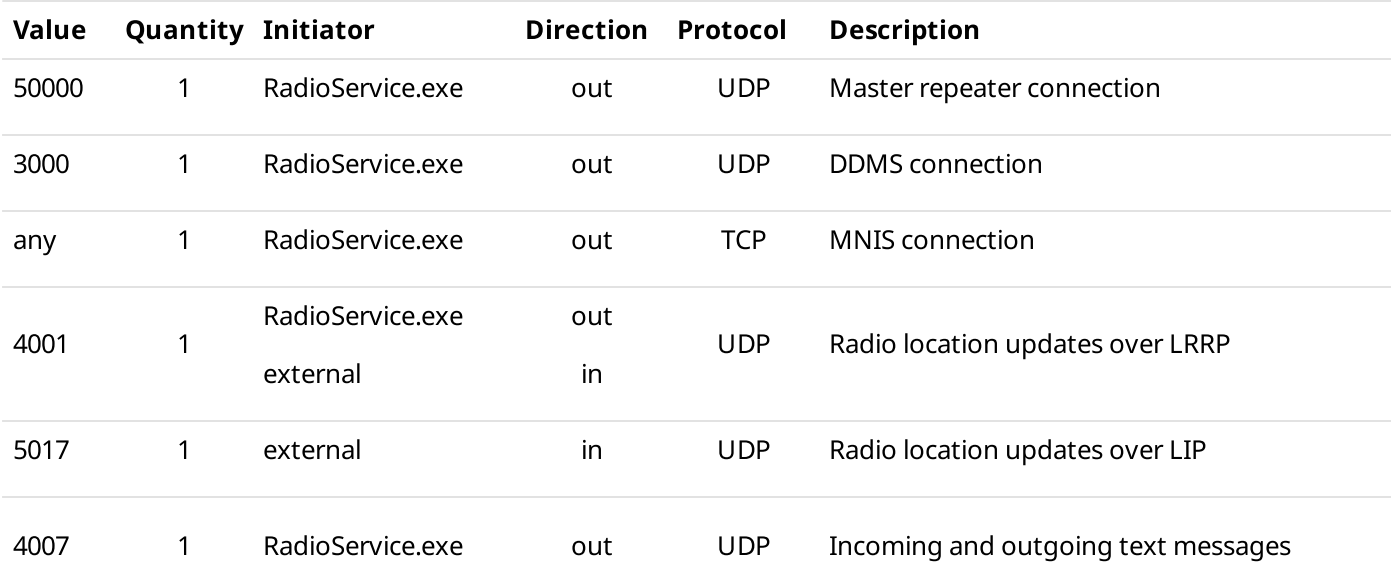

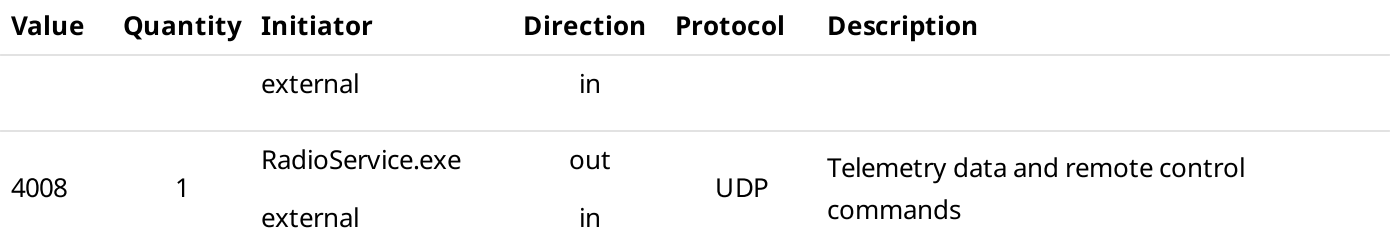

#### <span id="page-16-0"></span>MOTOTRBO™ CAPACITY PLUS

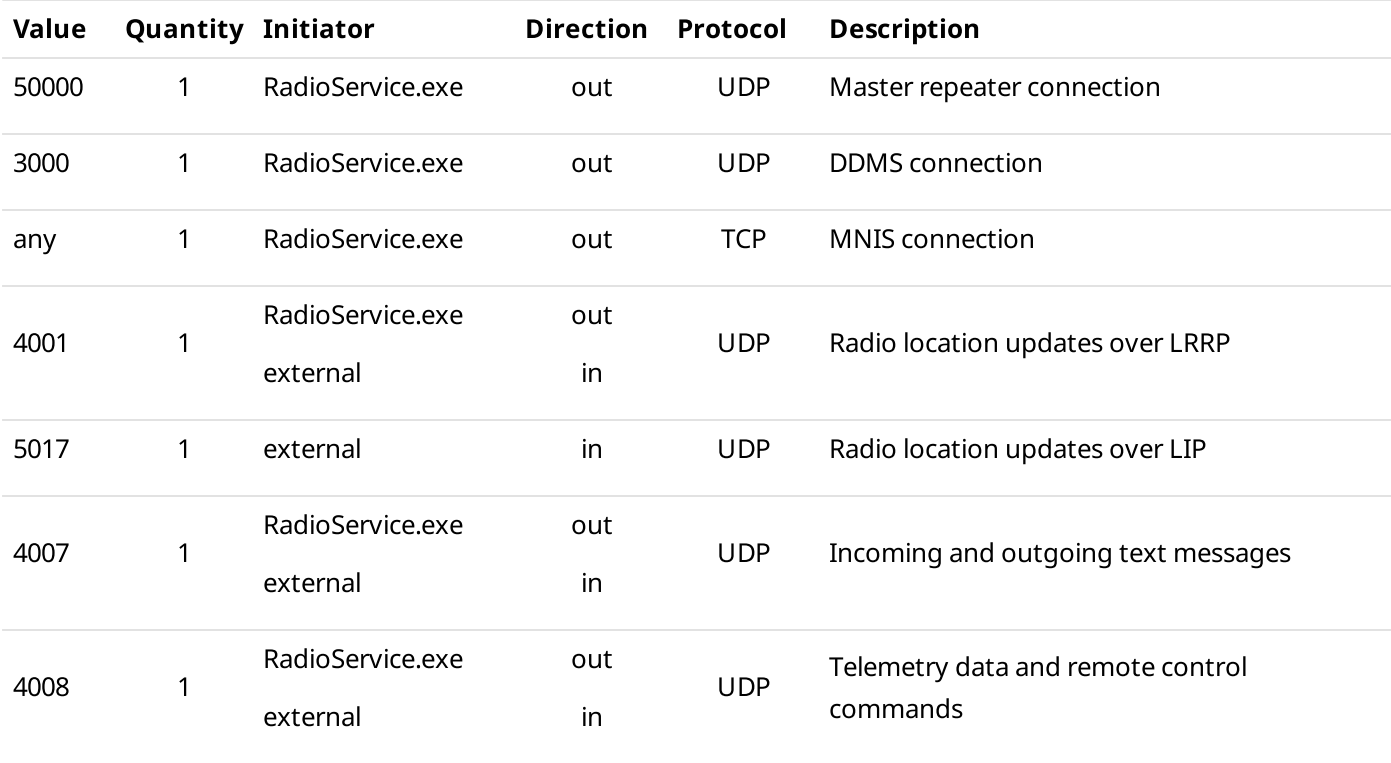

## MOTOTRBO™ CAPACITY PLUS MULTI-SITE (LINKED CAPACITY PLUS)

<span id="page-16-1"></span>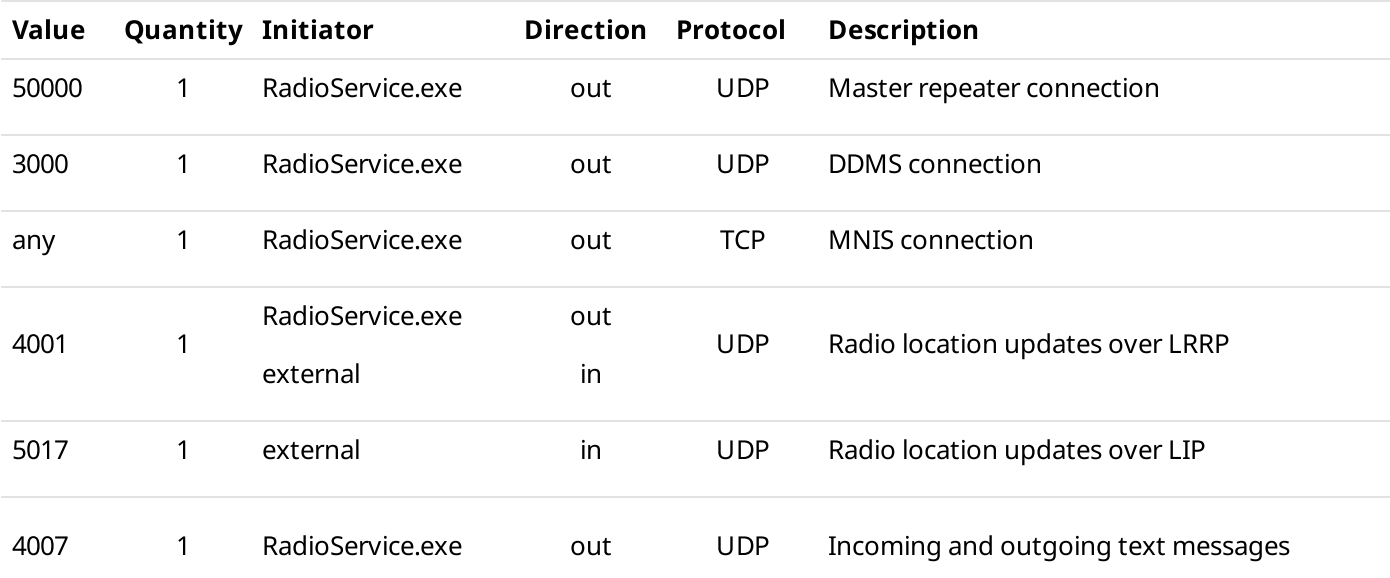

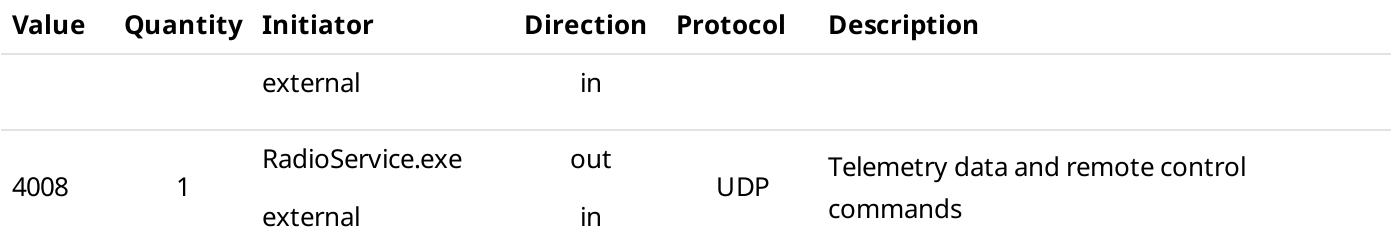

#### <span id="page-17-0"></span>MOTOTRBO™ CAPACITY MAX

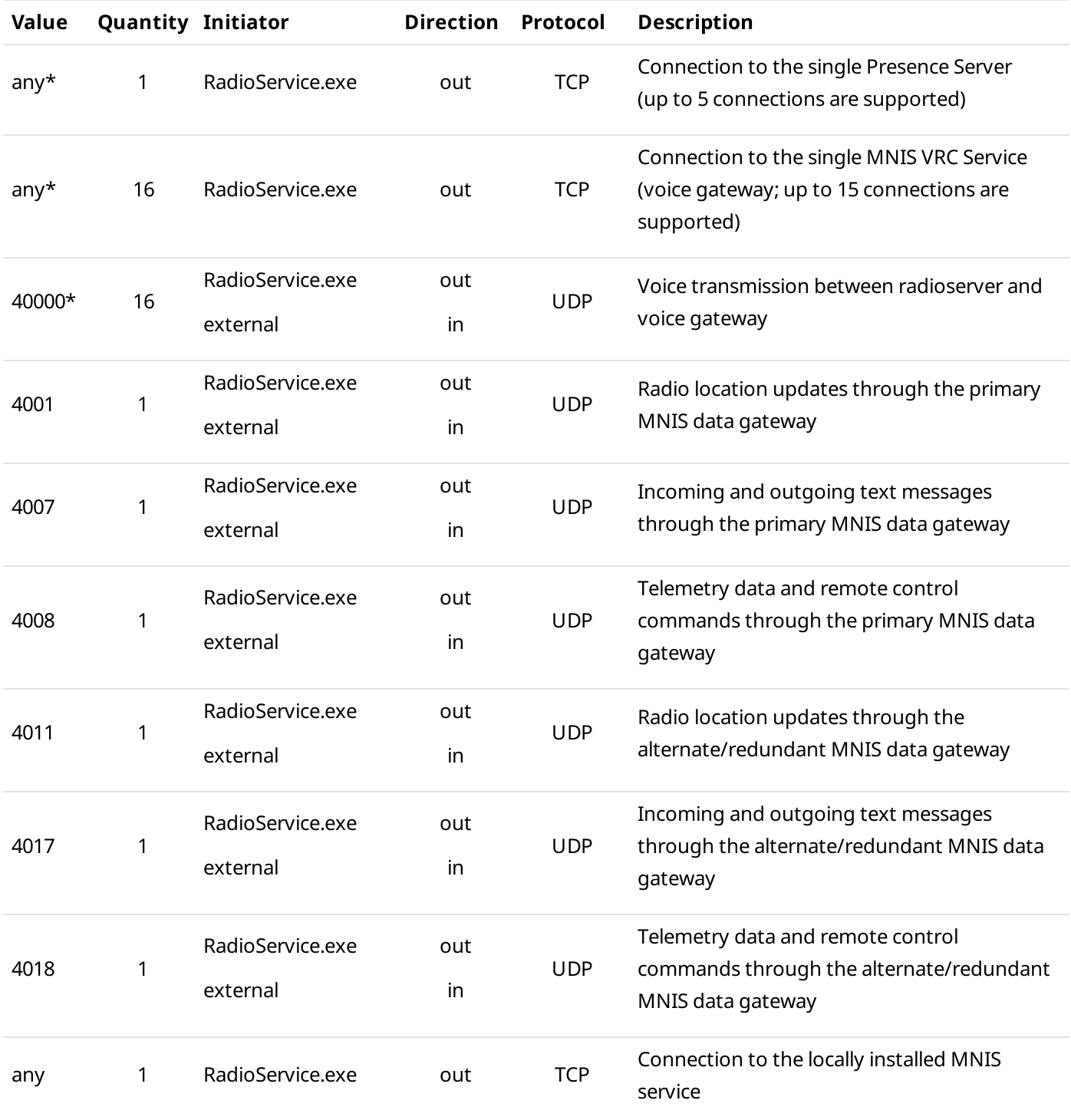

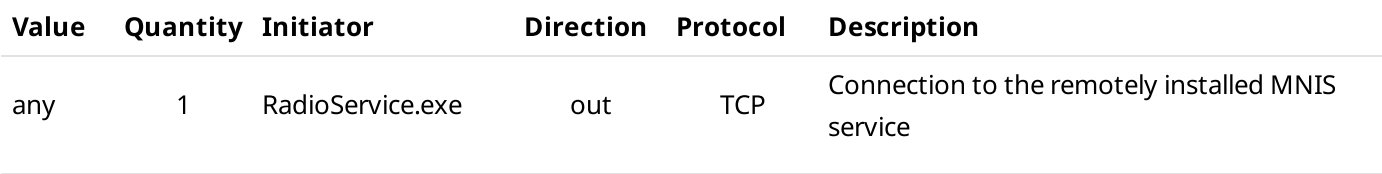

#### <span id="page-18-0"></span>MOTOTRBO™ CONNECT PLUS

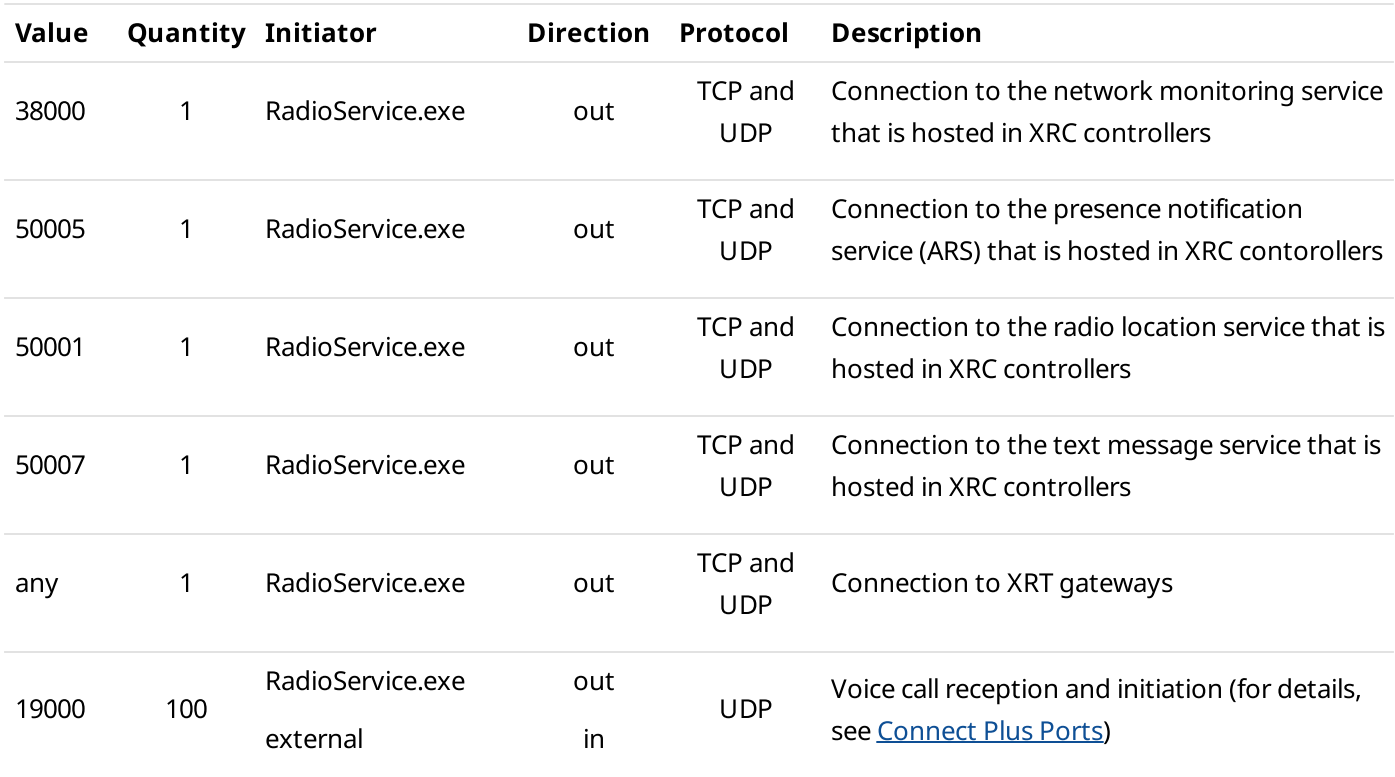

#### <span id="page-18-1"></span>MOTOTRBO CONTROL STATION

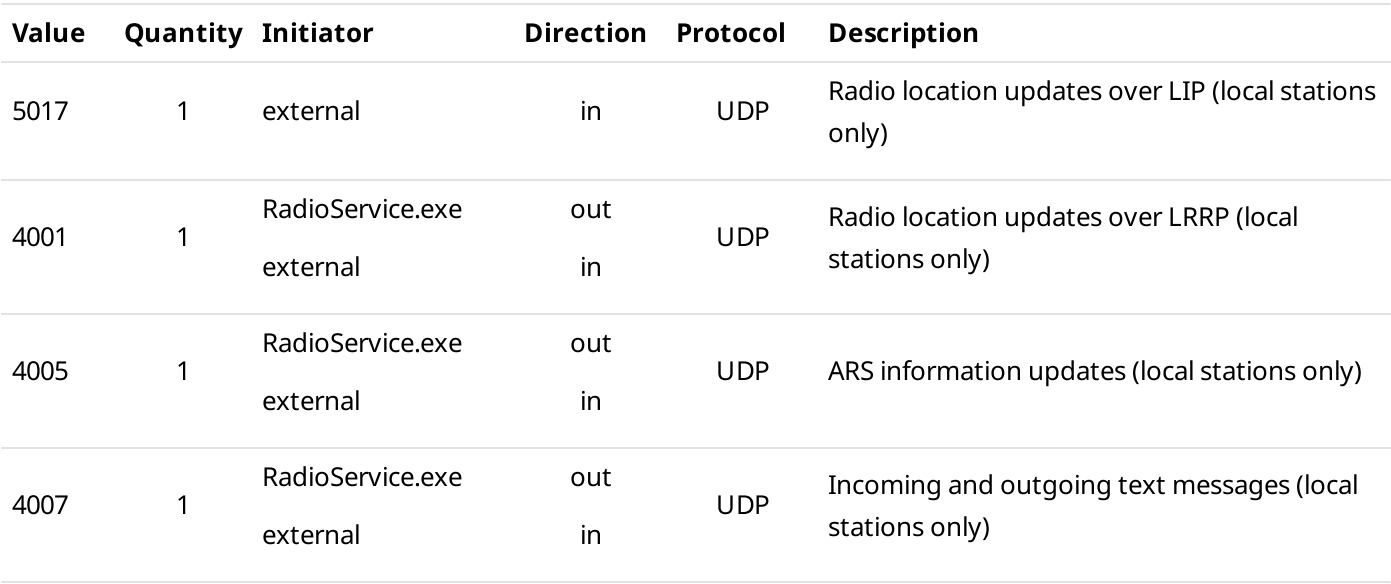

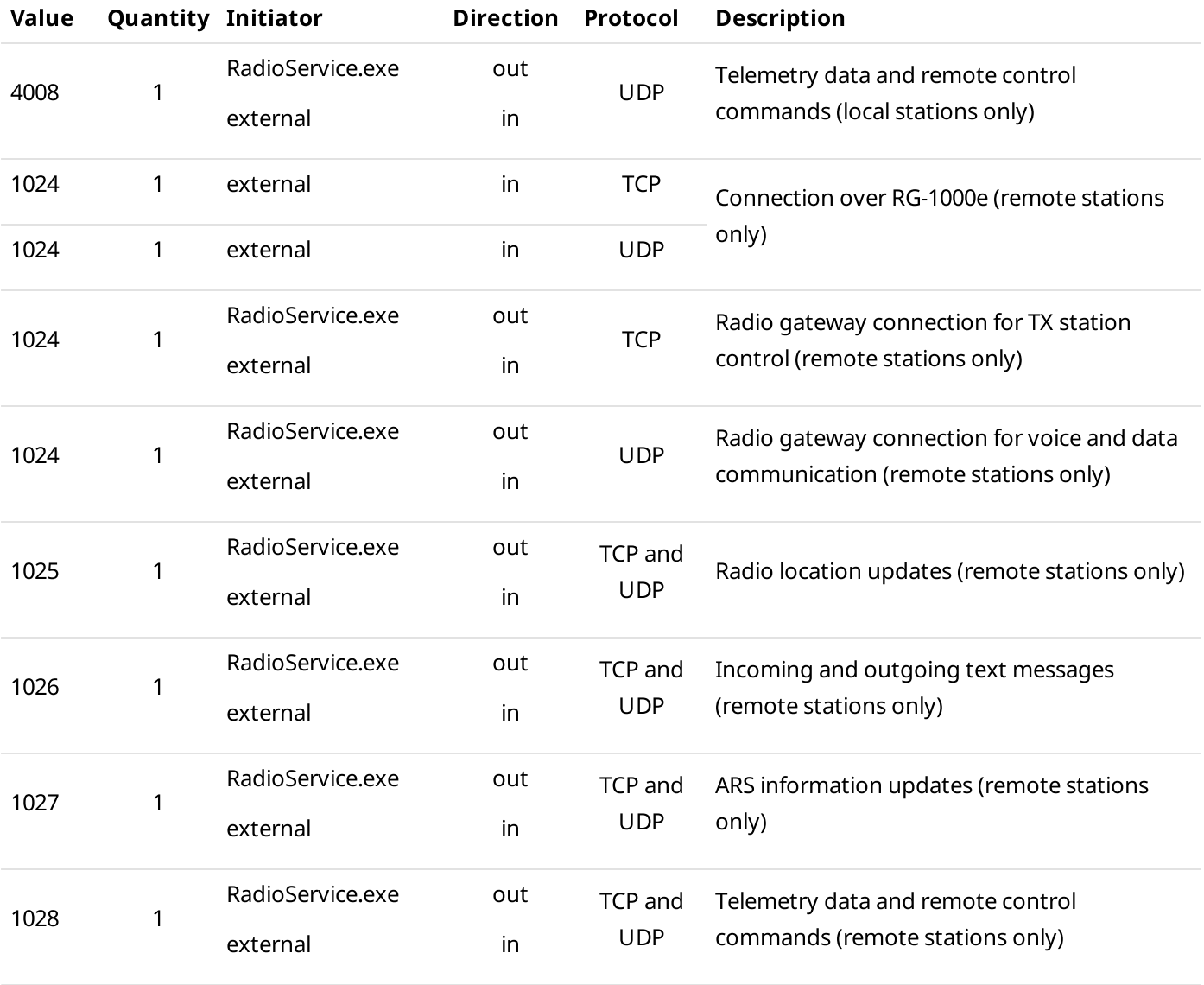

#### <span id="page-19-0"></span>APX AND I/O CONTROL STATIONS

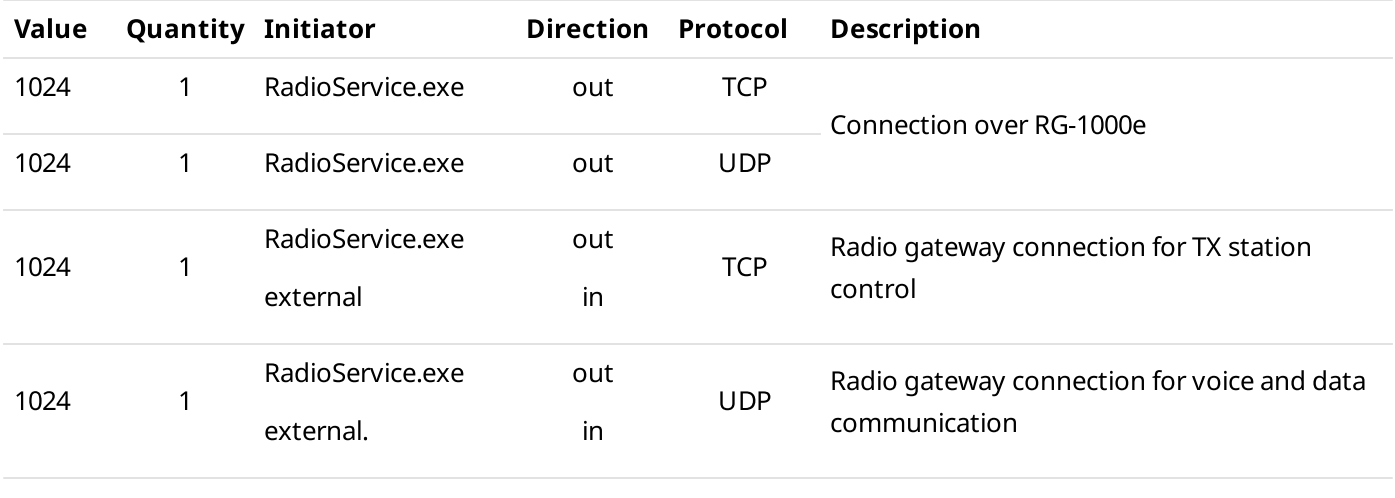

#### <span id="page-20-0"></span>DESKTOP CLIENT

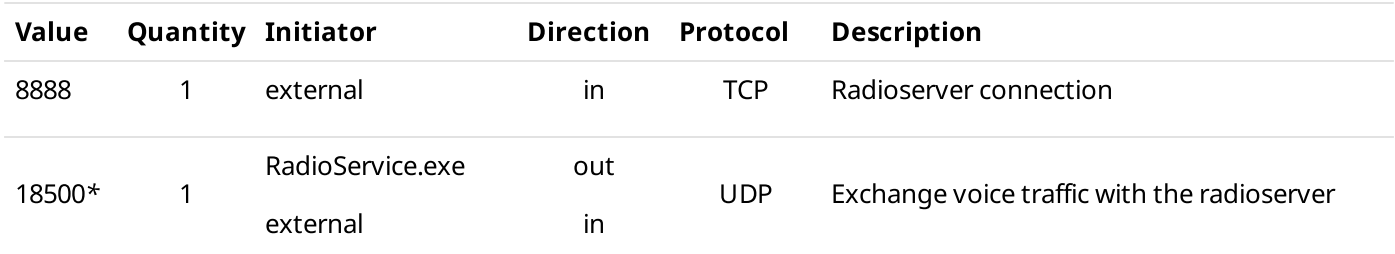

#### <span id="page-20-1"></span>WEB CLIENT

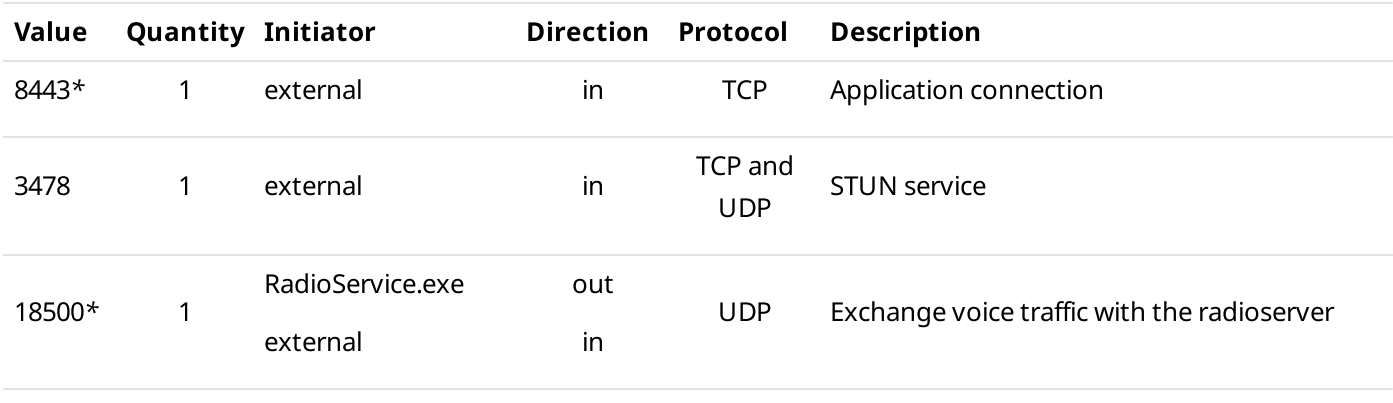

#### <span id="page-20-2"></span>SMARTPTT MOBILE

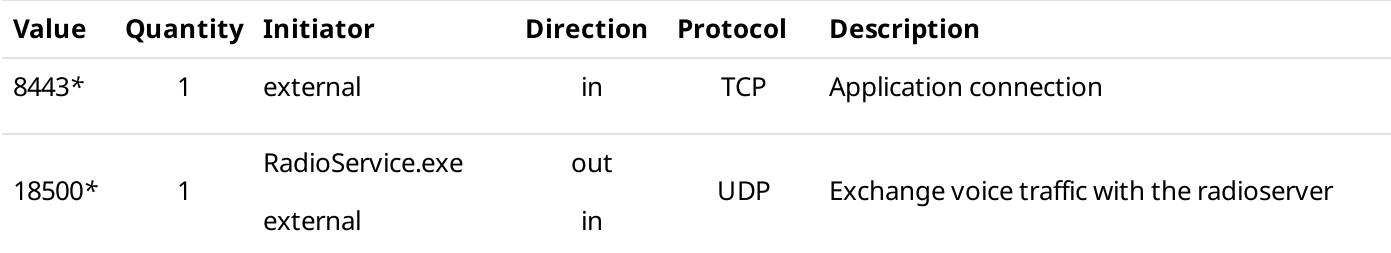

#### <span id="page-20-3"></span>THIRD-PARTY APPS

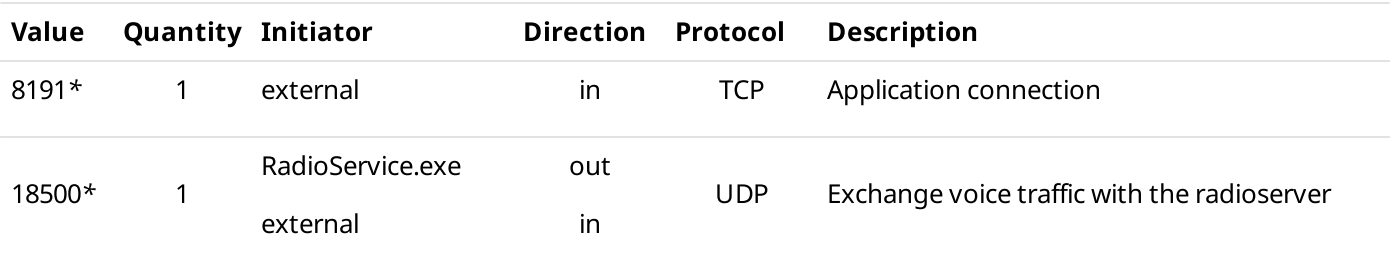

#### <span id="page-20-4"></span>DDMS SERVICE

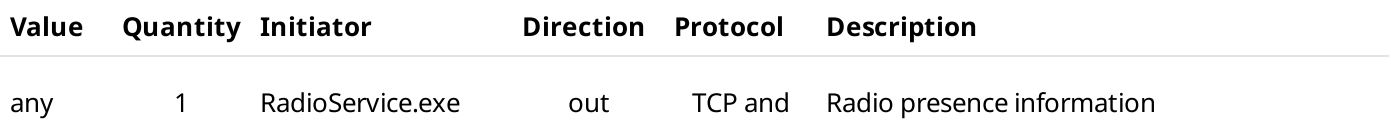

<span id="page-21-0"></span>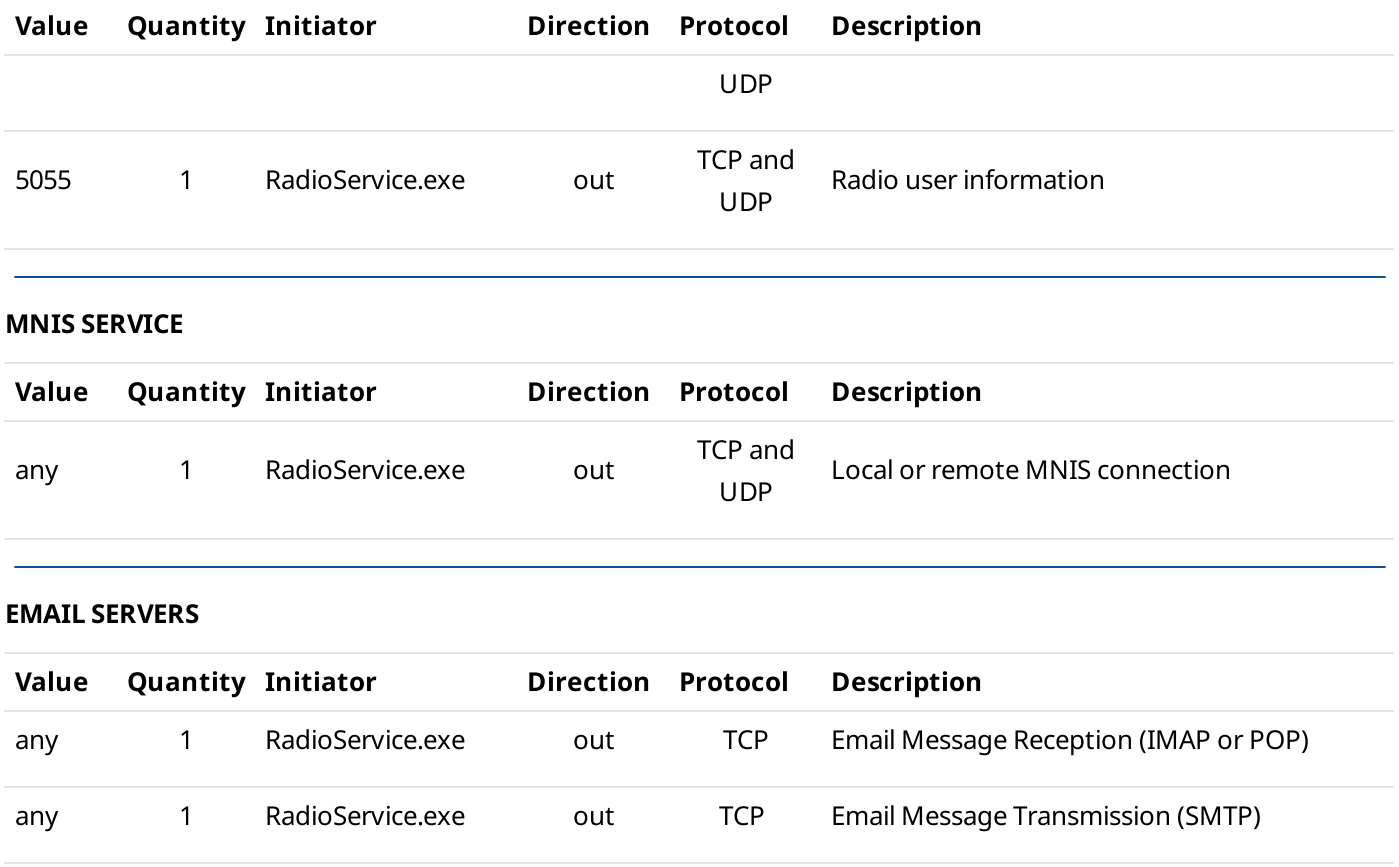

#### <span id="page-21-2"></span><span id="page-21-1"></span>OPTION BOARD FEATURES

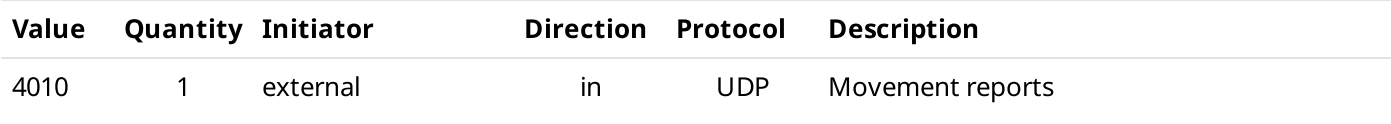

#### INDOOR TRACKING USING KILCHHERR

<span id="page-21-3"></span>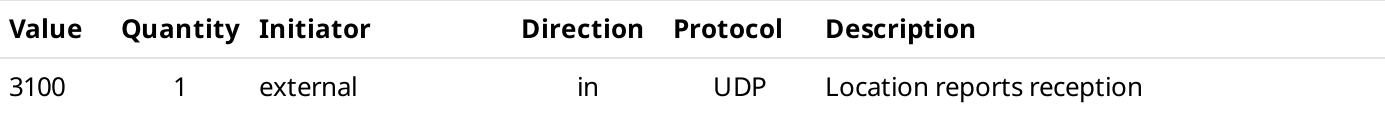

#### <span id="page-21-4"></span>NEXLOG RECORDING SYSTEM

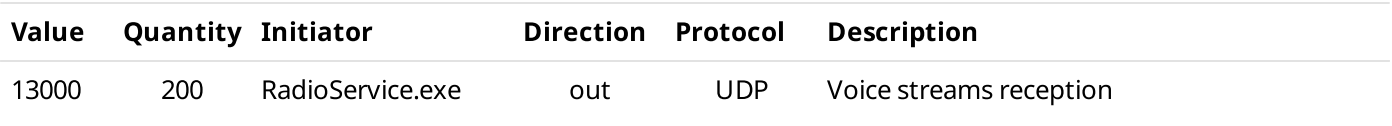

#### <span id="page-22-0"></span>AVIGILON CONNECTION

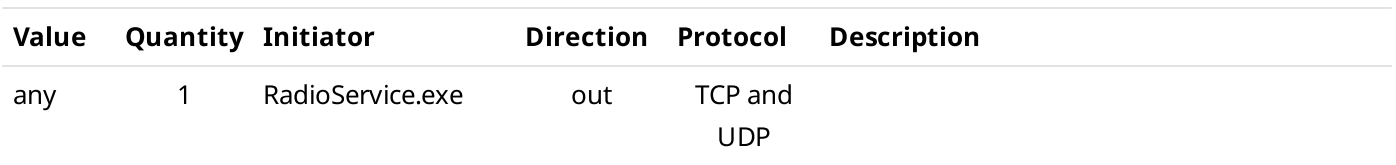

#### <span id="page-22-1"></span>PHONE LINE CONNECTION OVER SIP TRUNK

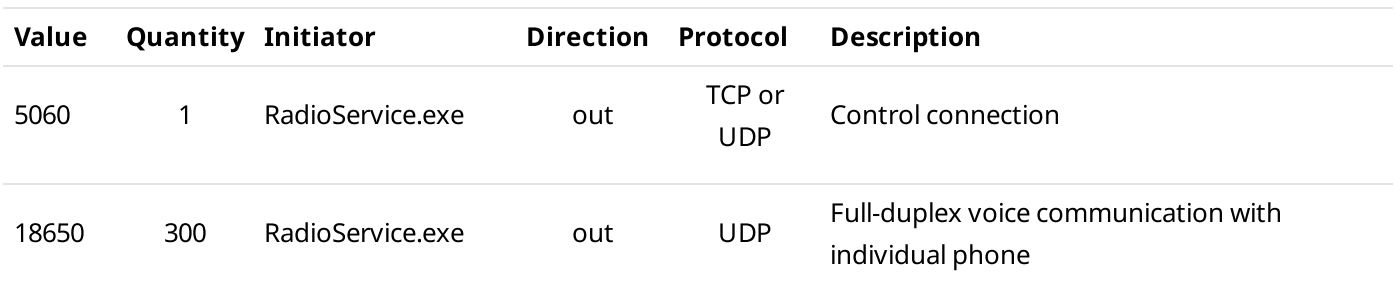

#### <span id="page-22-2"></span>NETWORK MONITORING

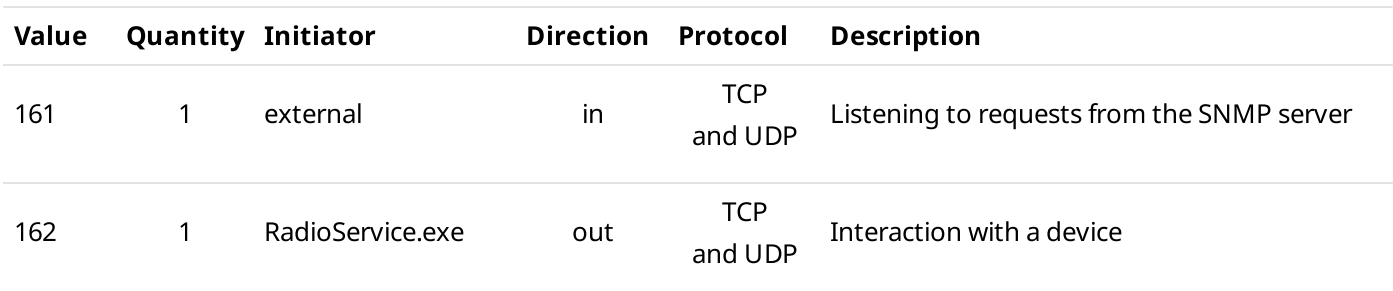

## <span id="page-22-3"></span>Connect Plus Ports

In Connect Plus, UDP ports that are related to the voice call reception and initiation are used according to the following rules:

- Each voice call requires UDP connection.
- Port numbers are not fixed to talkpaths.
- Port numbers are allocated starting the one that is configured in SmartPTT Radioserver Configurator (default value is 19000).
- Maximum number of ports is determined by the number of voice call IDs configured in all XRT gateways.

If SmartPTT is connected to multiple Connect Plus radio systems, each system must have its own range of UDP ports for voice calls. Port ranges must be different.

## Dispatch Console Host

Table below provides information about network ports that used by dispatch console computers. For information on table conventions, see [Conventions](#page-13-0).

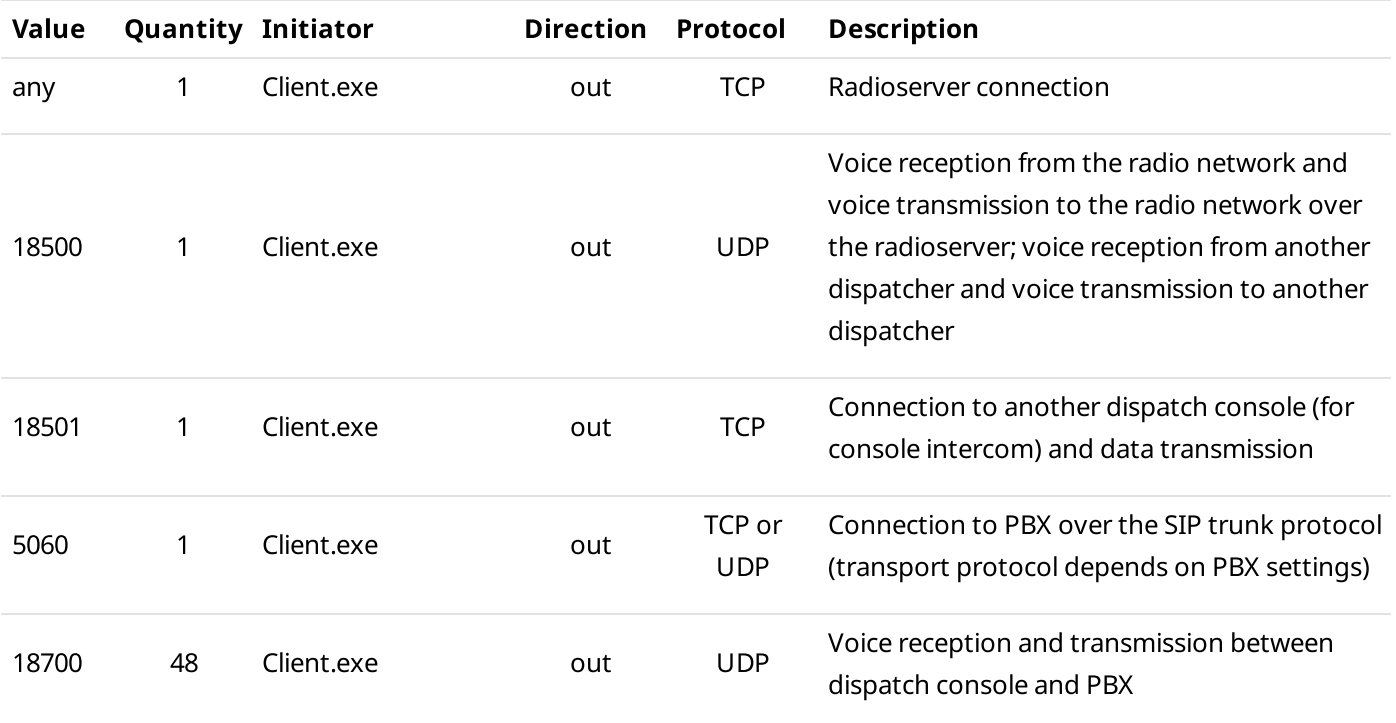

# Contact Information

The document describes the product developed by Elcomplus LLC. The official product website is [www.smartptt.com](https://smartptt.com/). For contact information of Elcomplus LLC representatives, see [www.smartptt.com/contacts.](https://smartptt.com/contacts/)

## Technical Support

Customer support is provided by SmartPTT Technical Support Center. The official website of the Center is [support.smartptt.com.](http://support.smartptt.com/hc/en-us)

To contact a support engineer, perform one of the following actions:

- Fill in and submit a [support](http://support.smartptt.com/hc/en-us/requests/new) request on the website.
- Email a support request to [support@smartptt.com.](mailto:support@smartptt.com)

In America, customer support is also provided by Elcomplus, Inc. To contact support engineers, use the following contact information:

- Phone: +1 786-362-5525
- Email: [miami@smartptt.com](mailto:miami@smartptt.com)
- Mailbox: 290 NW 165th St, Ste P-200, 3rd Flr Miami, FL, 33169, USA

SmartPTT Technical Support Center and Elcomplus, Inc. do not consult on deployment and maintenance of Motorola Solutions products except on settings related to SmartPTT connection and data communication. For technical support on Motorola Solutions products, please contact an authorized Motorola Solutions representative in your region.

### Customer Documentation

This document is authored and published by Elcomplus LLC. If you have any comments and suggestions on it, please email them to [support@smartptt.com](mailto:support@smartptt.com).

No part of this document must be reproduced, quoted, or translated to another language without explicit permission from Elcomplus LLC.